## **Using Your Android Phone & Google Earth for Plot Mapping**

1) Download & Install Google Earth on your desktop computer (it's free):

(http://www.google.com/earth/download/ge/agree.html)

2) Go to Google play on your phone & download GPS Essentials by Mictale.com (it's free too):

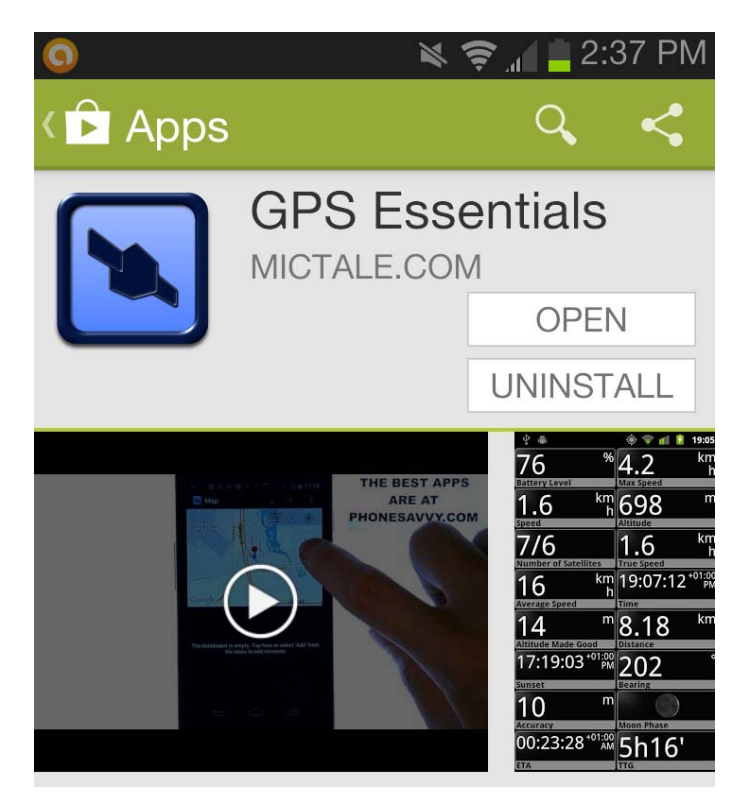

3) Check your phone settings & makes sure your GPS is on:

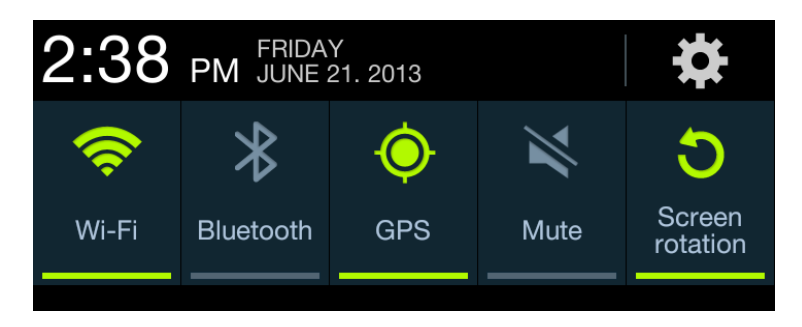

4) Start GPS Essentials on your phone & go to way points:

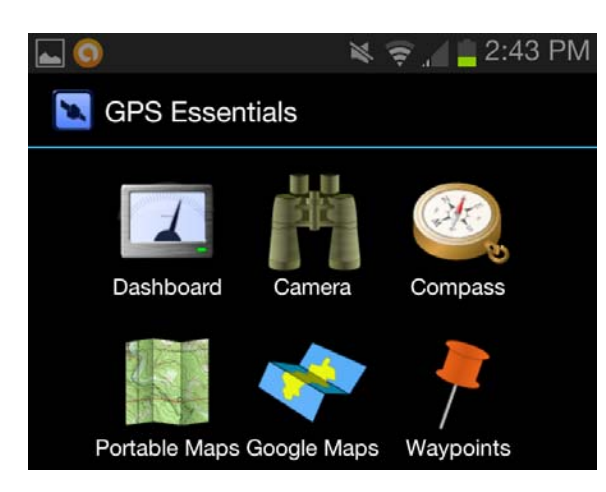

5) Stand right at your chosen permanent marked and enter a waypoint. Identify the point with something like Castroville Drip Valve:

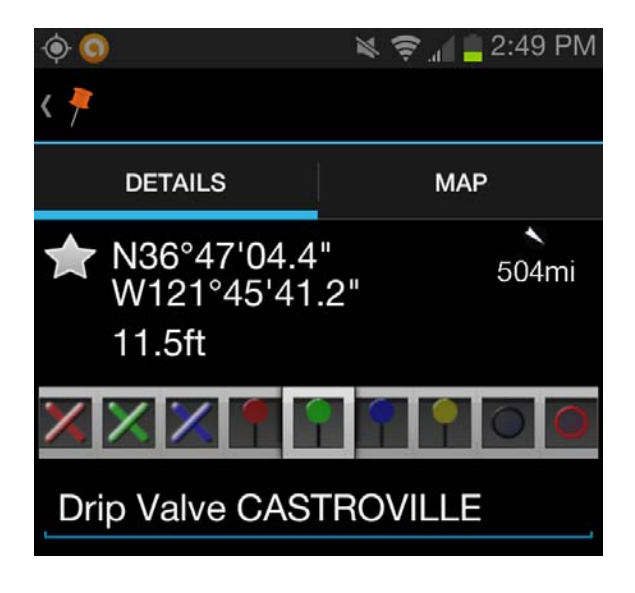

6) Now export this point in kml format to yourself:

## **Drip Valve CASTROVILLE.kml**

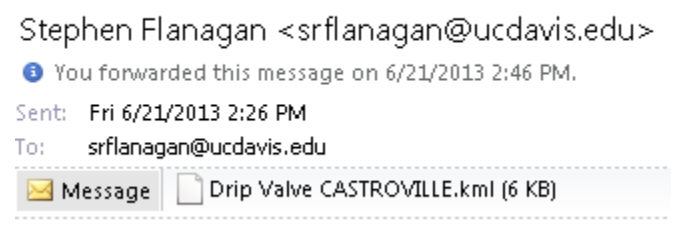

7) Now double click on the kml file and Google Earth will load & zoom to this point:

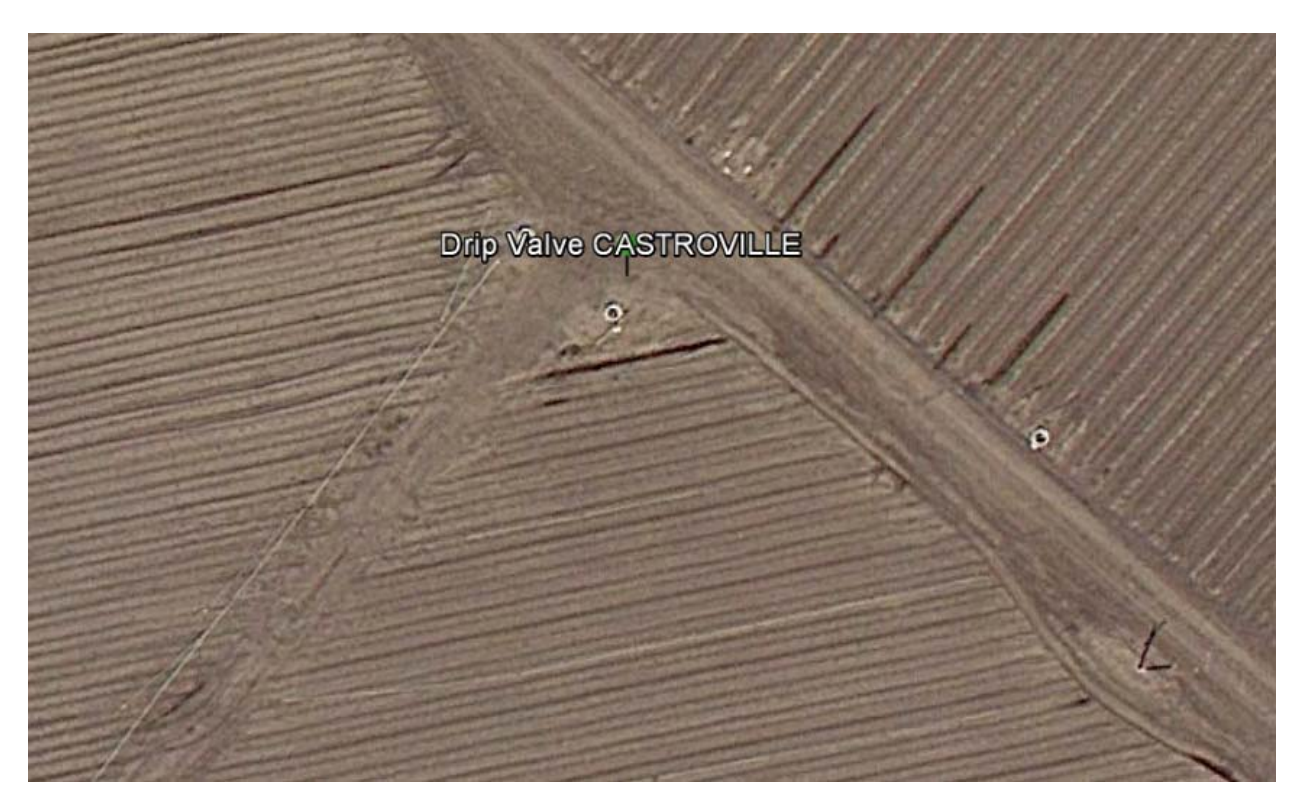

8) Repeat for your plot corner points:

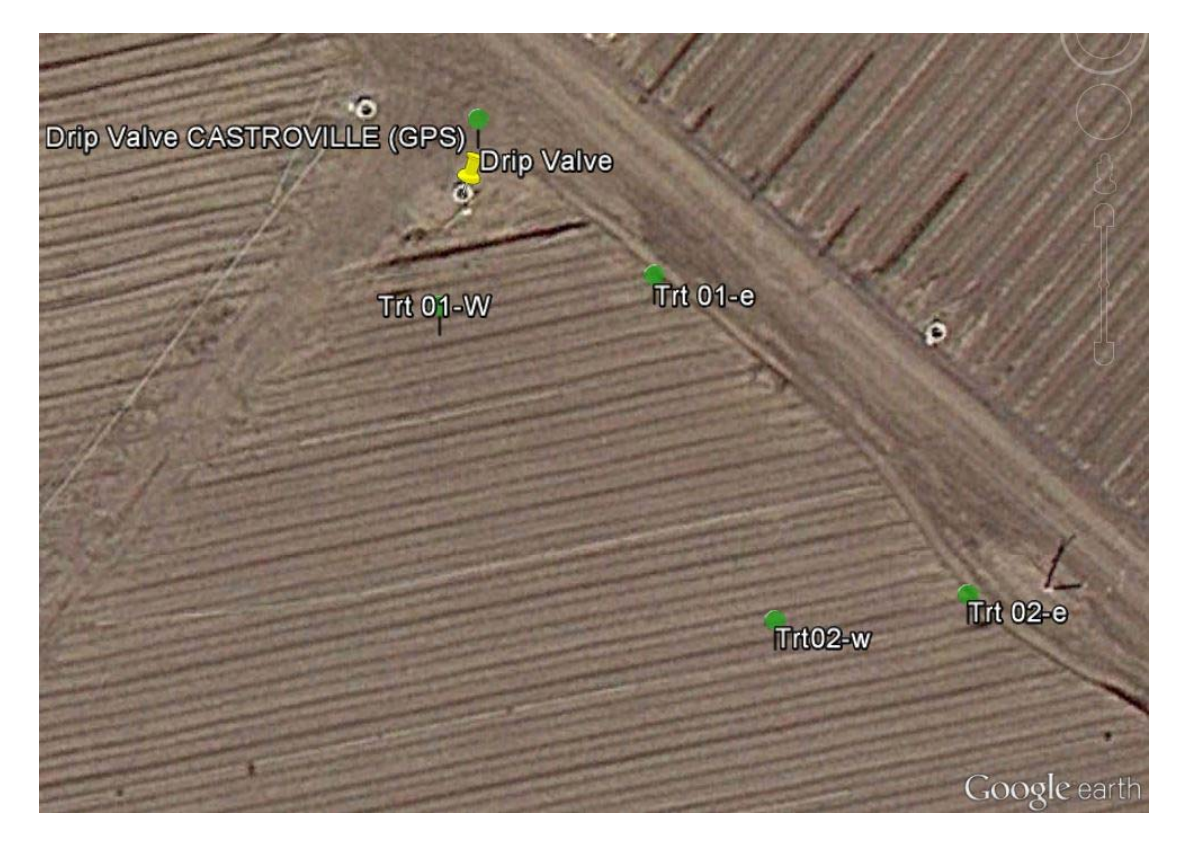

9) Use the ruler tool to check your distances:

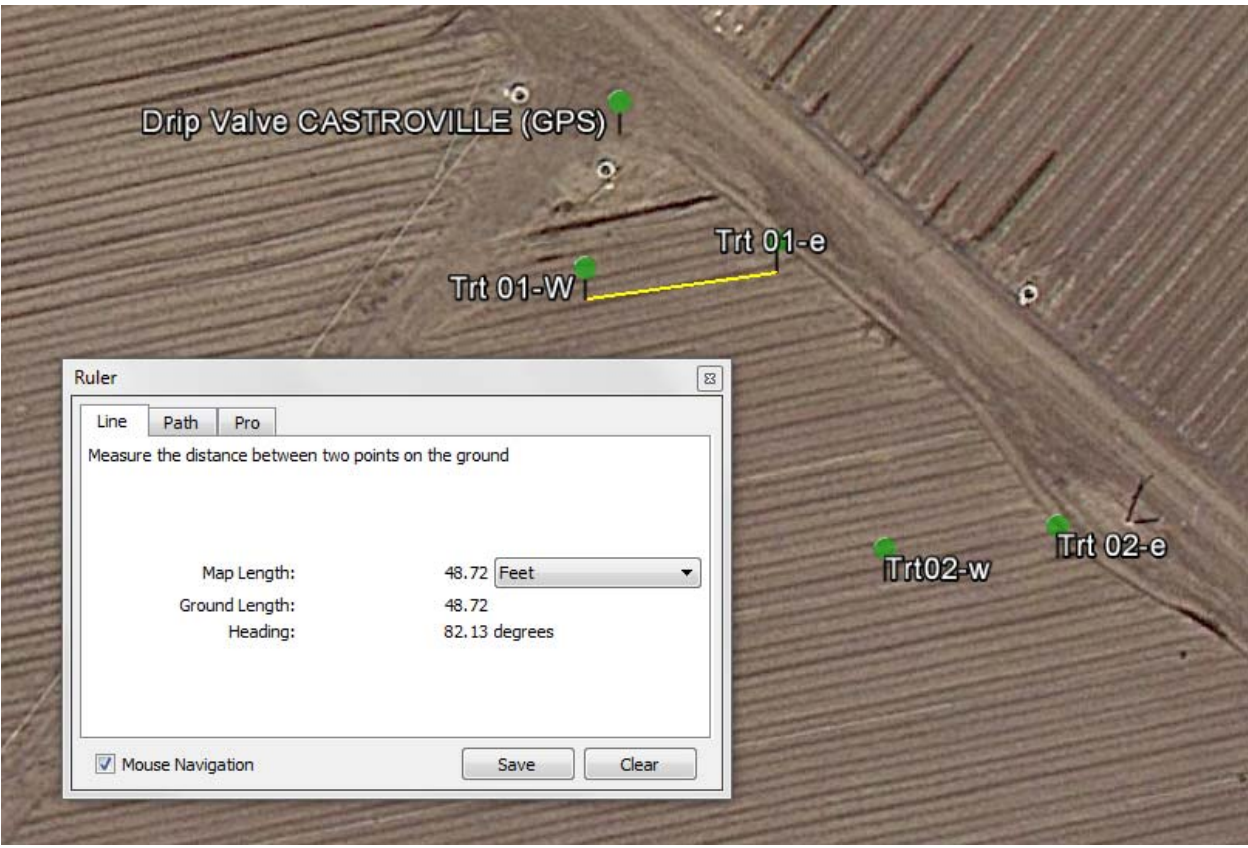

10) Use the drawing tools to finish out the map (Here is Bob Viales')

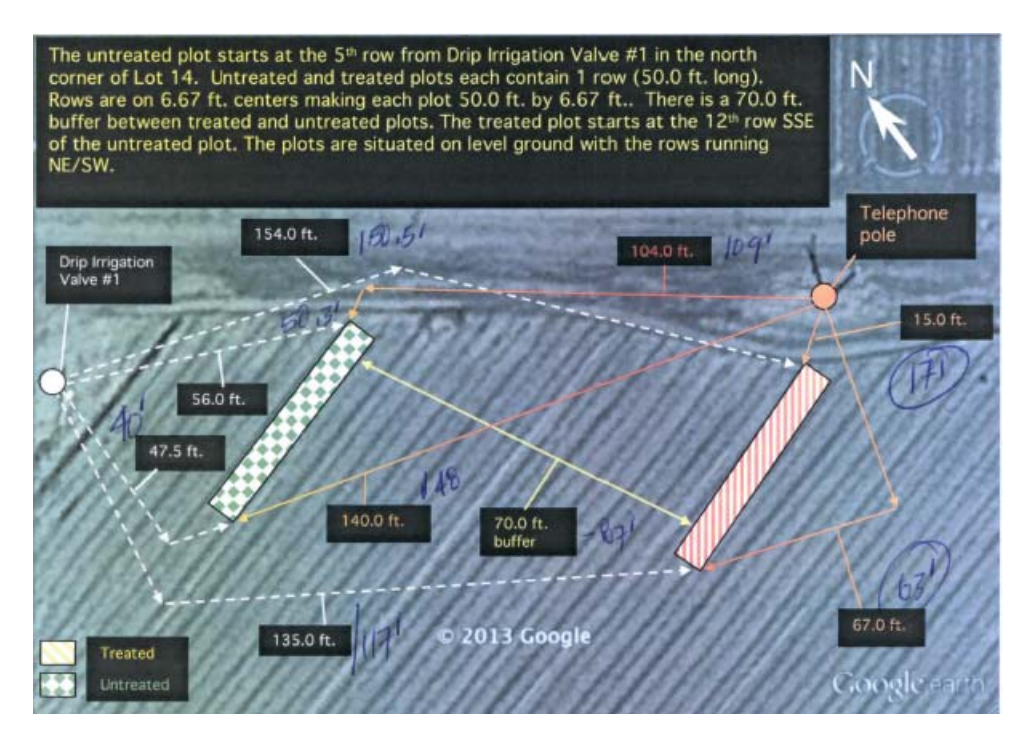